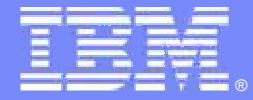

IBM Software Group

## ALM ToDo Agile UCM and Buildforge demoApril 15, 2008

**Stu Poulin stuart.poulin@us.ibm.com 206-686-9824** 

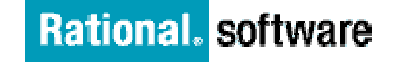

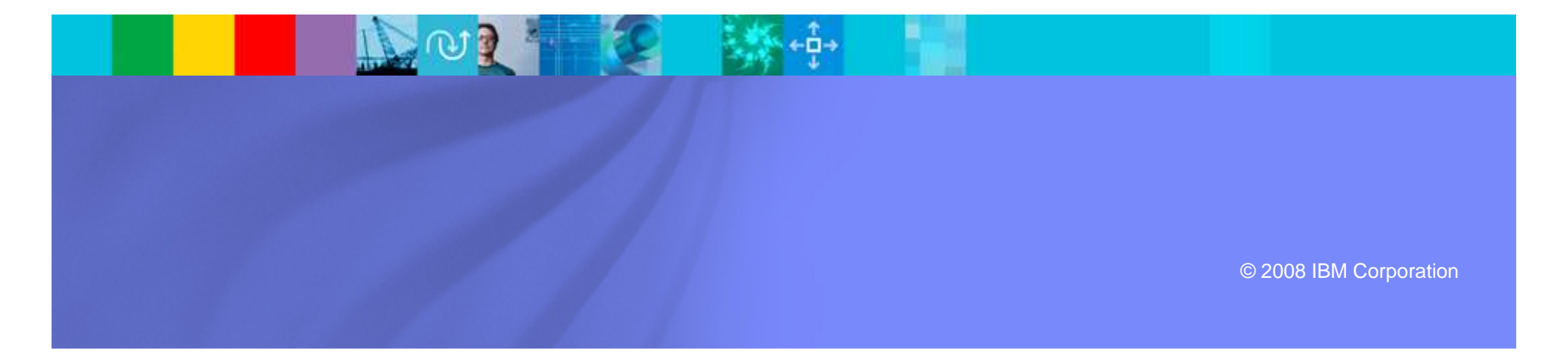

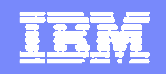

### Disclaimer and Non-Disclosure

- $\mathcal{L}_{\mathcal{A}}$ IBM Rational Plans are subject to change
- F. Nothing in this document is intended to create any representations or warranties
- $\overline{\phantom{a}}$ IBM Rational warranties are contained in the applicable license agreements

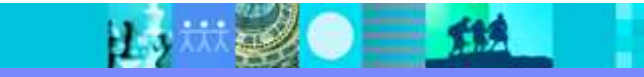

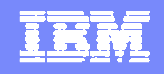

### Demo to Present

- ALM "ToDo" agile project.
- ▶ Baseline and Build tools
- ALMBaseline and BTBuild (Build) records
- ▶ Describe tie into ALMActivities
- ▶ In-the-box UCM integration as it works with ALM
- ▶ Demo an example of how BuildForge can be used to drive and populate ALM baseline and build data

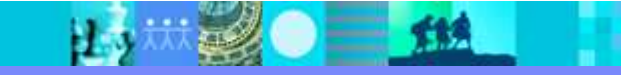

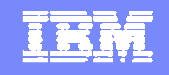

# Other Demos (TBD)

- Setting the default ALMProject AND ALMTaskfor UCM
- Using ALM Baseline and Build in a strict process
- Composite Baselines with ALM
- NonUCM usage
- Mixed UCM and NonUCM usage
- Using Build Forge with ALM

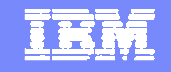

### Audience

- **Release Engineers**
- **Program Managers**
- Developers and Managers
- Quality Engineers

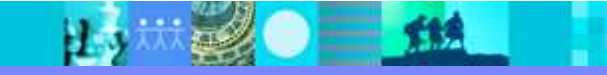

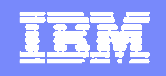

### **Prerequisites**

# **• View a CQ ALM demo explaining the overall** high level ALM work flow and features.

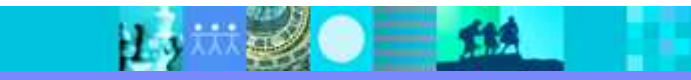

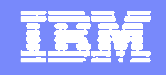

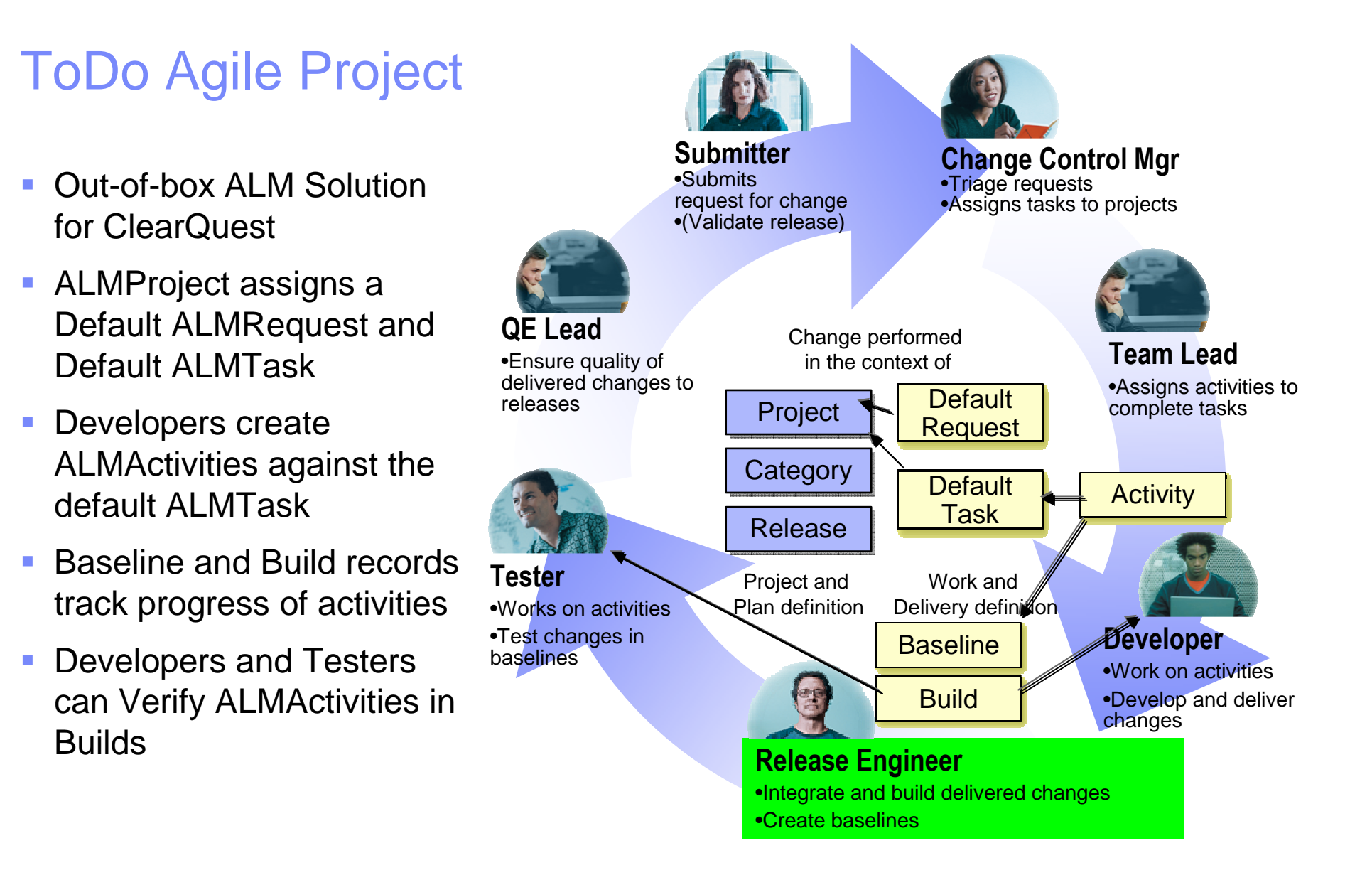

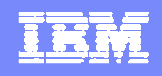

#### Putting it all together

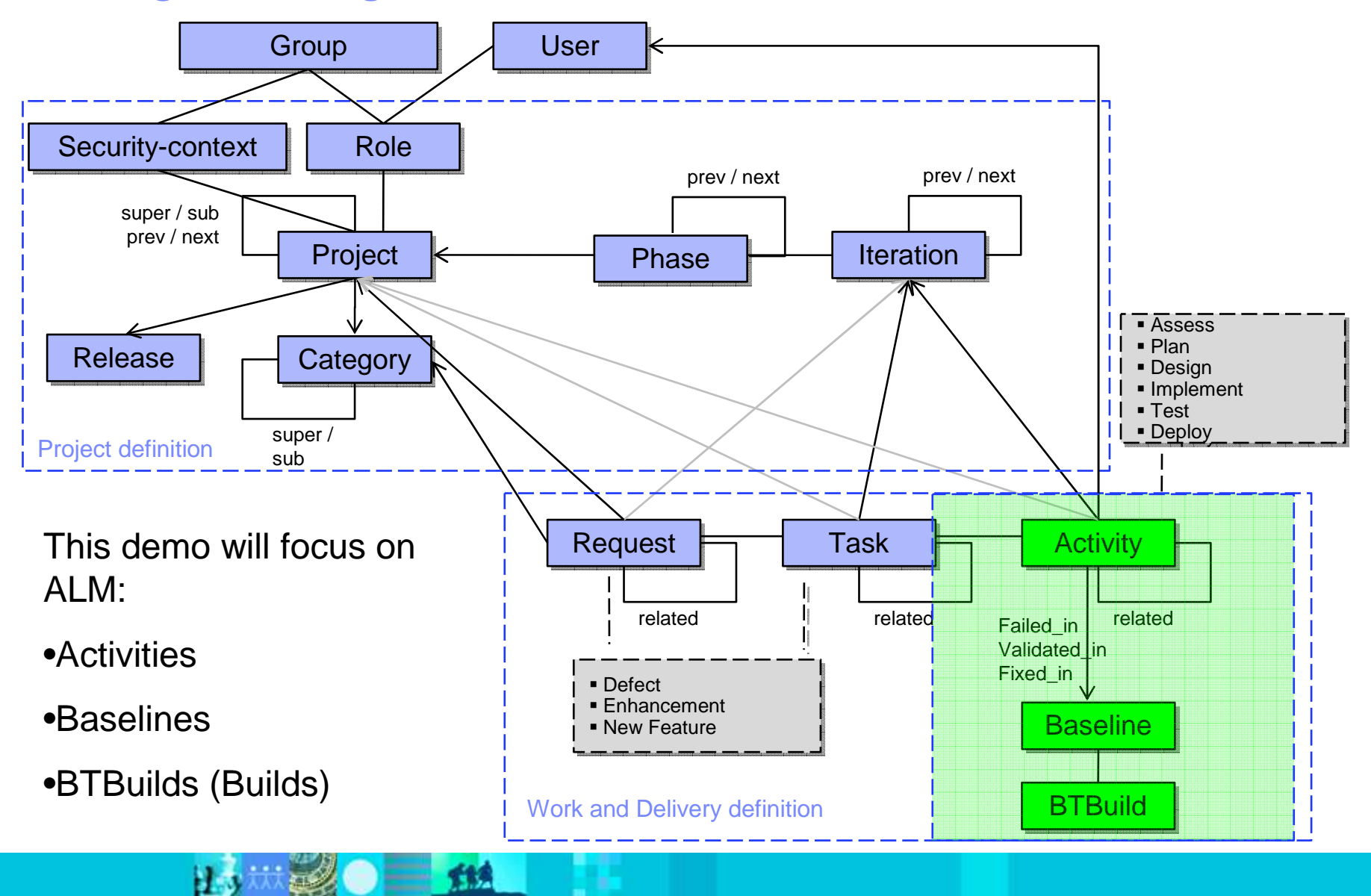

#### IBM Software Group | Rational software

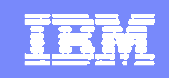

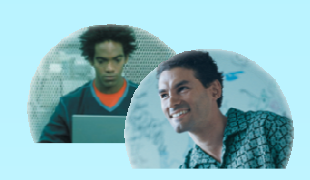

**Contributors** 

Standard in-the-box CC/CQ integration is enabled on the ALMActivity record

### ALMActivities are UCM enabled

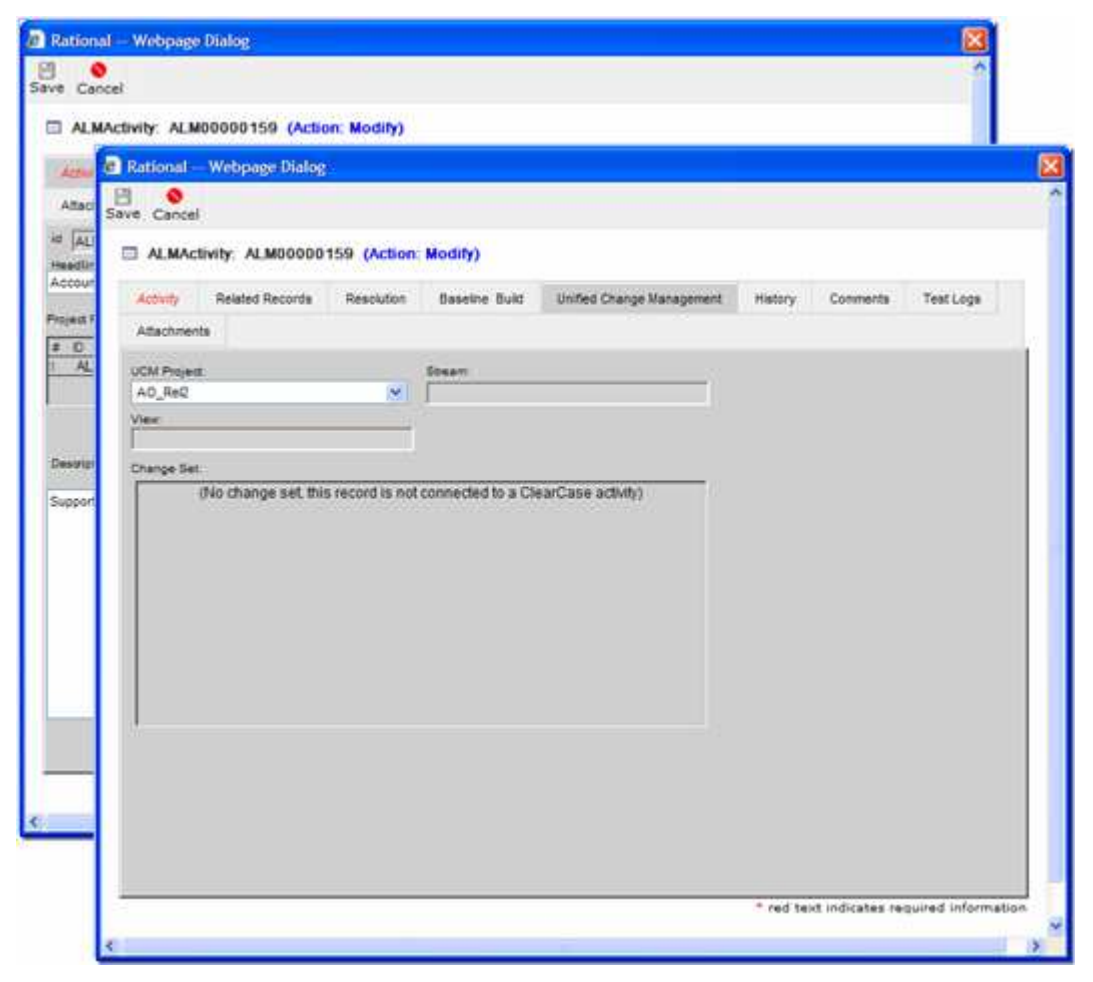

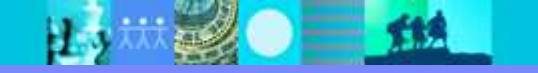

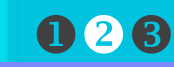

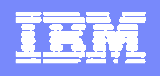

#### ALMBaseline

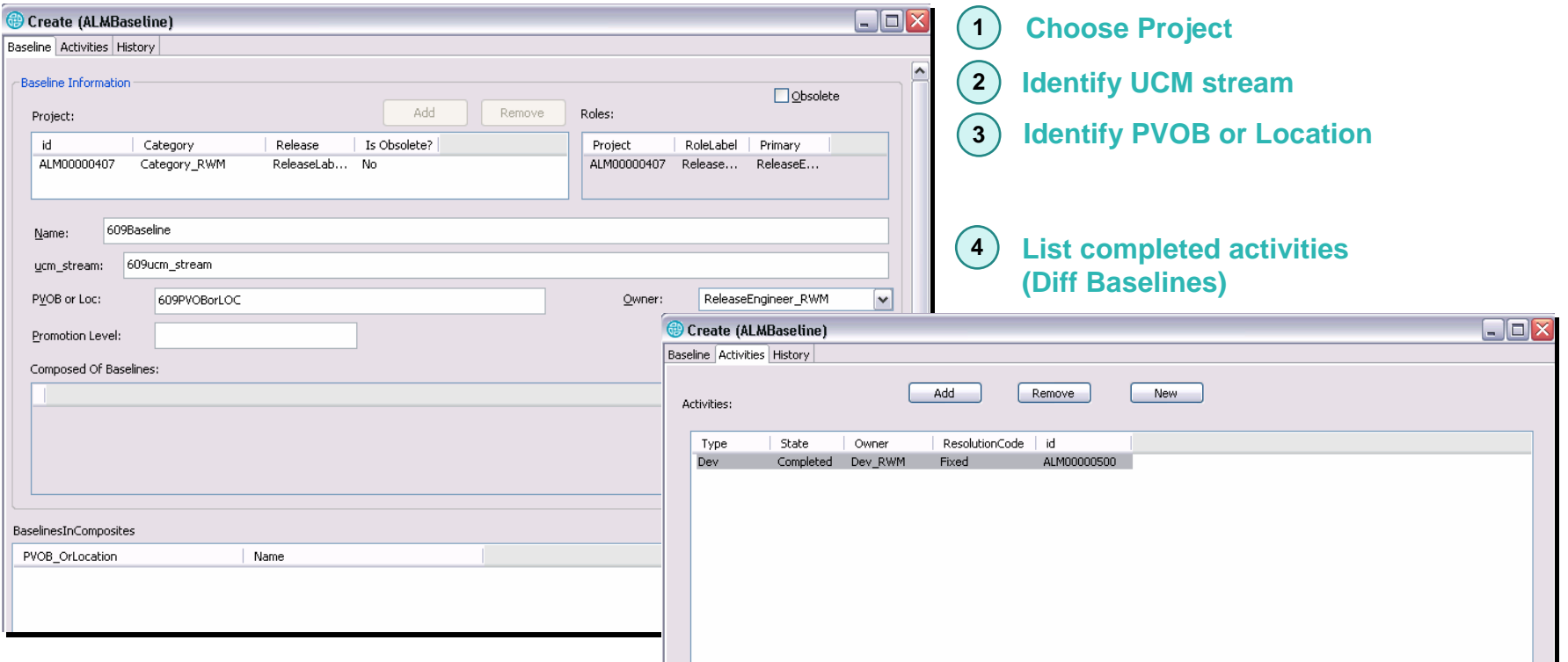

Automate the creation of the Baseline and Build records as part of your build process

**TIS** 

ALM Baselines provide instant knowledge of Status, Disposition, and location of Activity artifacts in UCM and non-UCM baselines and builds.

#### IBM Software Group | Rational software

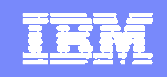

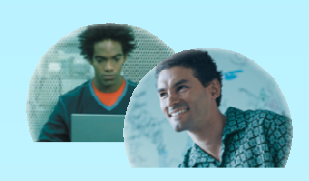

**Contributors** 

- UCM: a modified ClearTool diffbl finds and adds activities to the Baseline record.
- **Optional, Queries in ALM** can find Completed activities since the last ALMBaseline

### ALMActivities tracked in Baselines

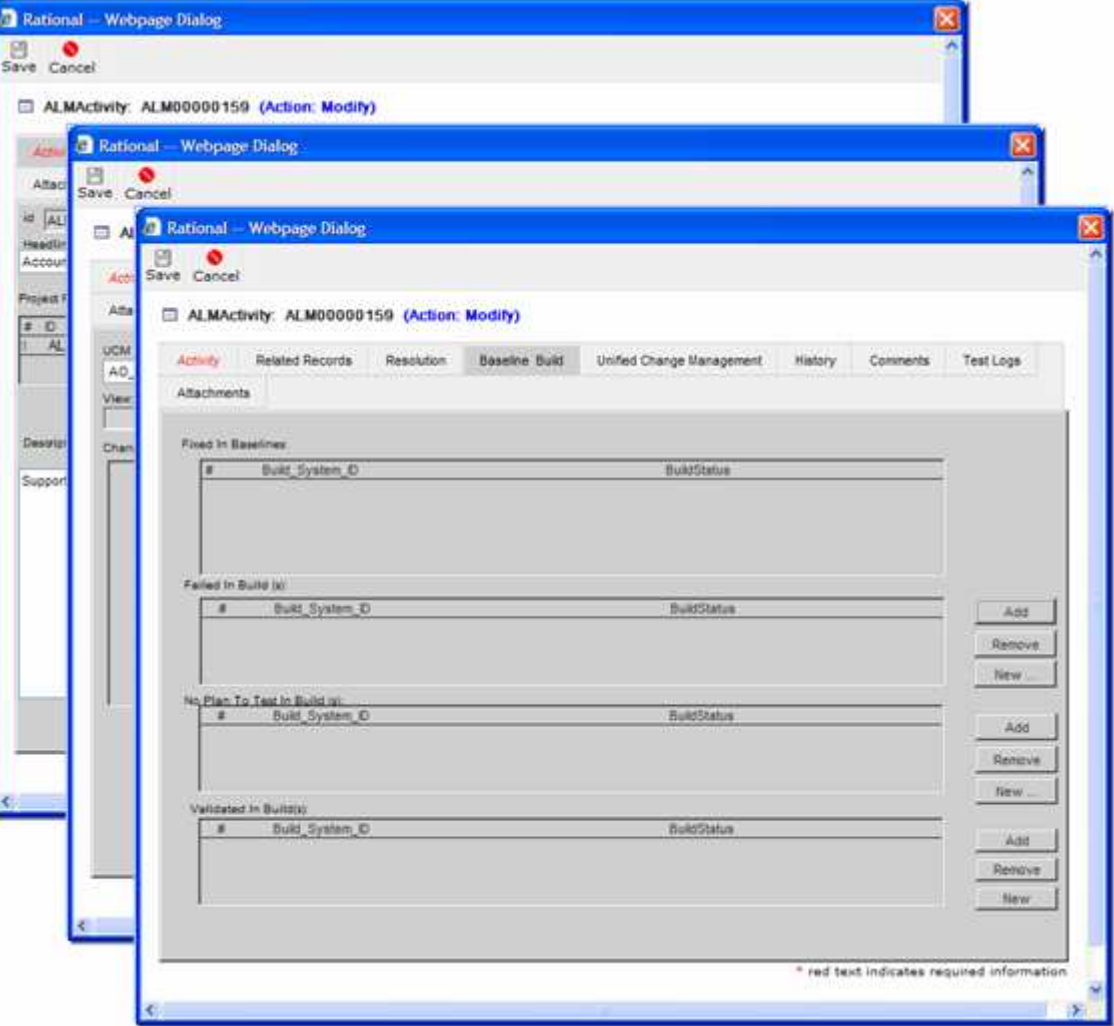

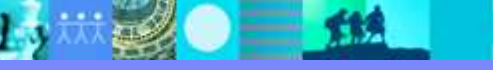

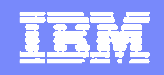

#### BTBuilds are created off Baselines

 $=$  114

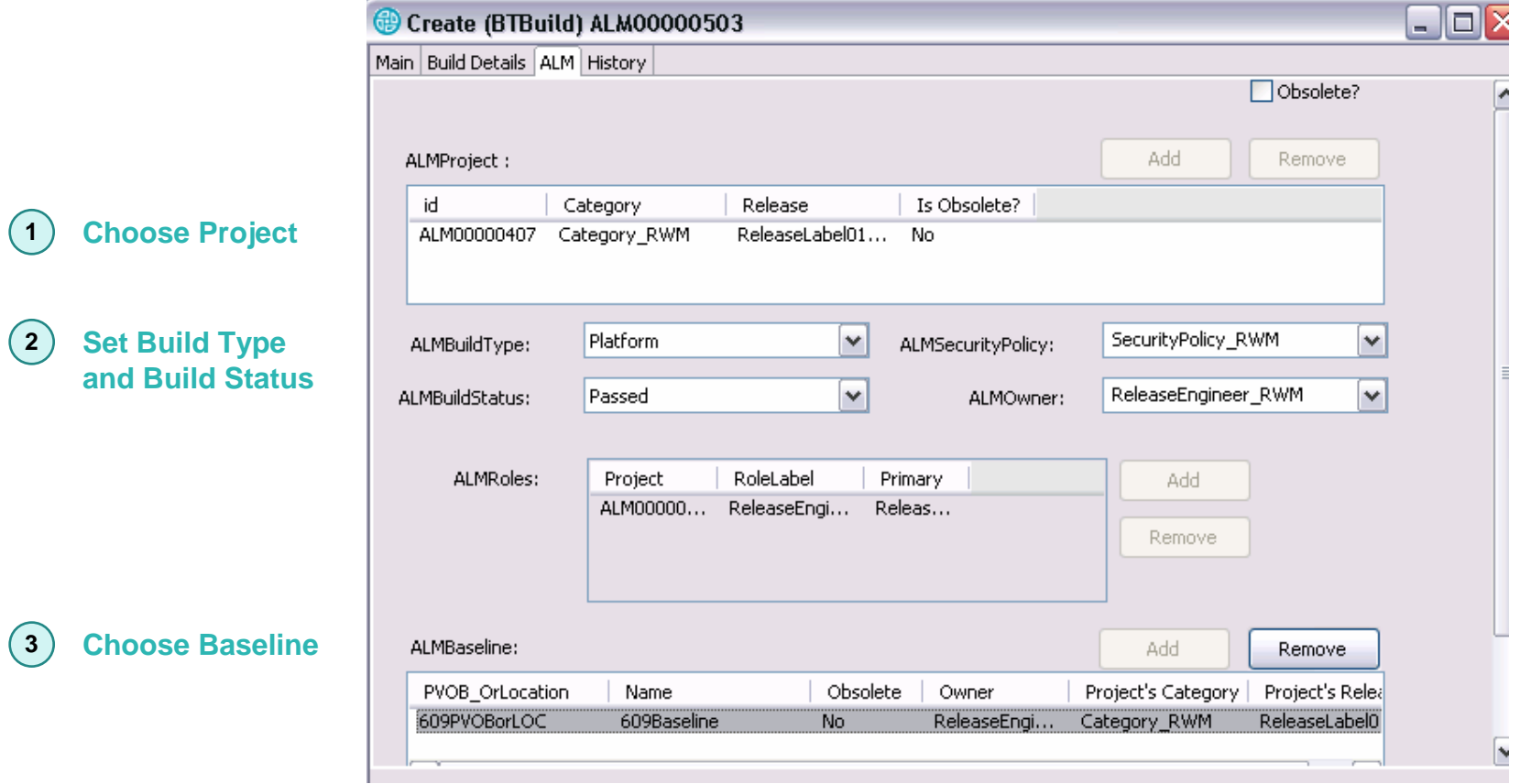

Automate the creation of the Baseline and Build records as part of your build process

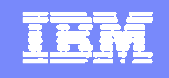

### Baseline/Build scripts provided with ALM

- Designed to interface UCM and NonUCM Change Management (CM) systems to ALM
- Written in RATLPerl. Released as source to allow you to extend for your own process if needed
- **Fully in ALM documentation**
- Commandline –help for addition information

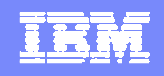

# Baseline/Build scripts provided with ALM

# Create\_baseline\_record.pl

▶ Creates an ALMBaseline record from the commandline

# Create\_build\_record.pl

Given an ALMBaseline record creates a BTBuild record off it

# Update baseline record.pl

▶ Updates an existing ALMBaseline record from UCM or supplied commandline

# Update build record.pl

▶ Update an existing BTBuild record from the commandline

 $\Box$   $\Box$   $\Box$ 

# **Runbasicquery.pl**

▶ Runs a CQ stored query given commandline params for filters and saves the output to a file in a format compatible with above scripts

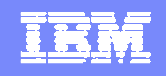

### ALM\_Project\_ToDo

 Demo Agile development using ALM and UCM

# Options to create and assign ALMActivities to a developer.

- ▶ Activities can be created and assigned first in ALM
	- **Will show up in ClearCase UCM drop down choice**
- ▶ Activities can be created by the Dev as needed
	- $\mathcal{L}_{\mathcal{A}}$ Setting a default project will set the default Task and Request
	- $\blacksquare$ Or, another Task created or selected as needed
- ▶ Project setting of Default task allows for quick and unimpeded checkouts.
	- $\mathcal{L}_{\mathcal{A}}$ As needed, Activity can be reassigned to a more appropriate task at a later time
	- Checkouts are unimpeded

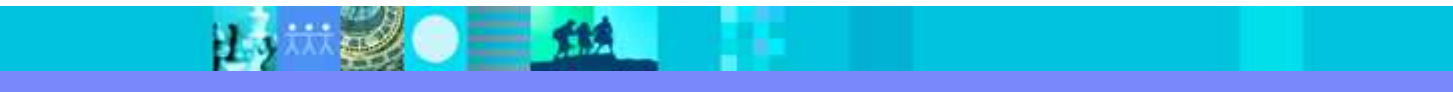

#### **TET**

### Demo

- Working Actitivities
- Automated Builds
- Validate Activities in Builds

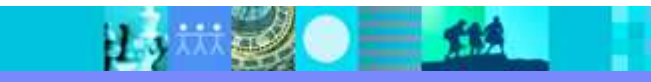

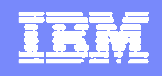

# Project\_ToDo

DEMO Steps

- Checkout in ClearCase UCM as "Dev\_ToDo" ID in ALM
- Standard, "in-the-box" UCM integration is used to tie ClearCase UCM to the  $\mathcal{C}$ **ALMActivity**
- **Prompting for "Activity"**

New -> ALMActivity – create an activity as needed.

- $\overline{\phantom{a}}$ Modify File
- $\mathcal{L}_{\mathcal{A}}$ Checkin – Use same Activity
- $\overline{\phantom{a}}$ Deliver to Default integration stream
- "Complete" on delivery will display ALMActivity and Prompt for Resolution
	- Standard UCM policy
- $\mathcal{C}$ Imagine scenario is repeated by many developers during the day
- F Checkout/in on Integration Stream
	- Manually complete the activity

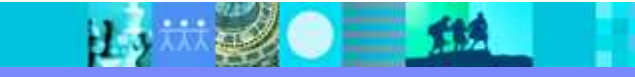

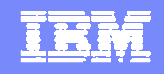

### Build Forge Project

# O1\_ALM\_Project\_ToDo

- ▶ Start the Build
- ▶ Setting up Build Forge for ALM covered in another demo
- ▶ Review Build steps
	- UCM mkbl Standard UCM Baseline is made
	- Create\_Baseline\_Record
		- Runs a diffbl between this new baseline and the last ALMBaseline record stored in ALM.
		- Minimal extra information need be supplied as script can gather information from both ALM and ClearCase UCM
	- Mock source build builds a web page example
	- I. Create\_Build\_Record
		- Given the above Baseline, one or more builds may be created
		- ALM reuses BTBuild record
	- $\mathcal{C}$ Review in ALM the new Baseline, Activities in the Baseline, BTBuild

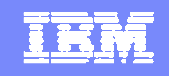

### Build Forge 01\_ALM\_Project\_ToDo Build run

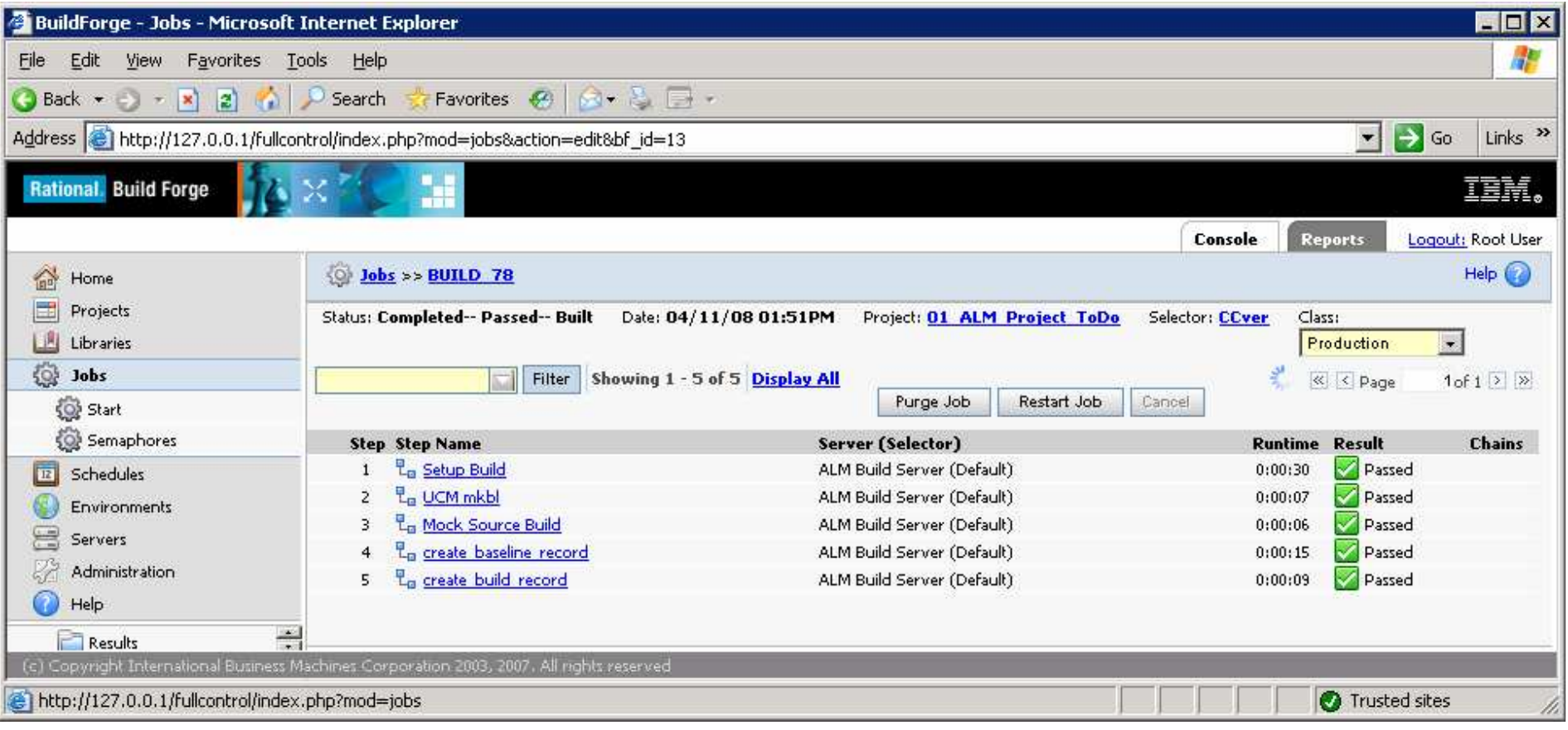

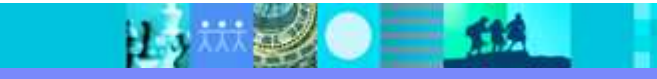

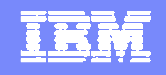

### 01\_ALM\_Project\_ToDo

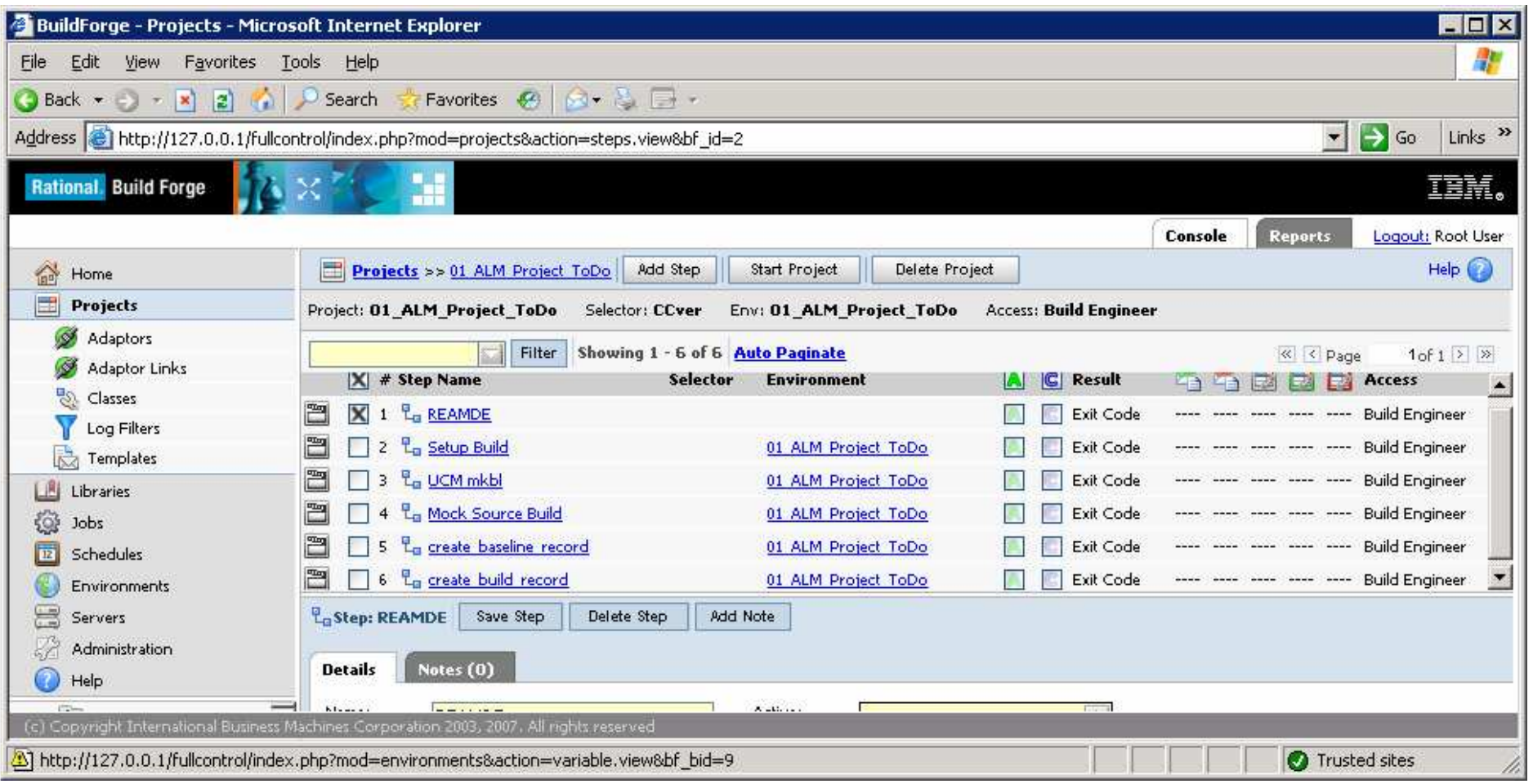

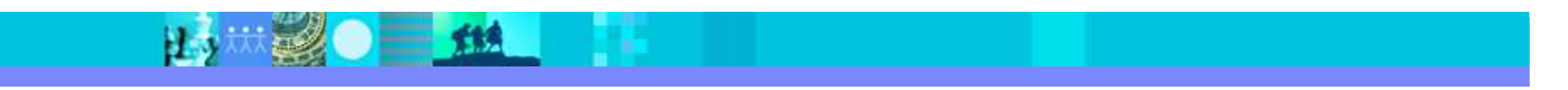

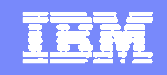

### ALMBaseline Record created by Build Forge

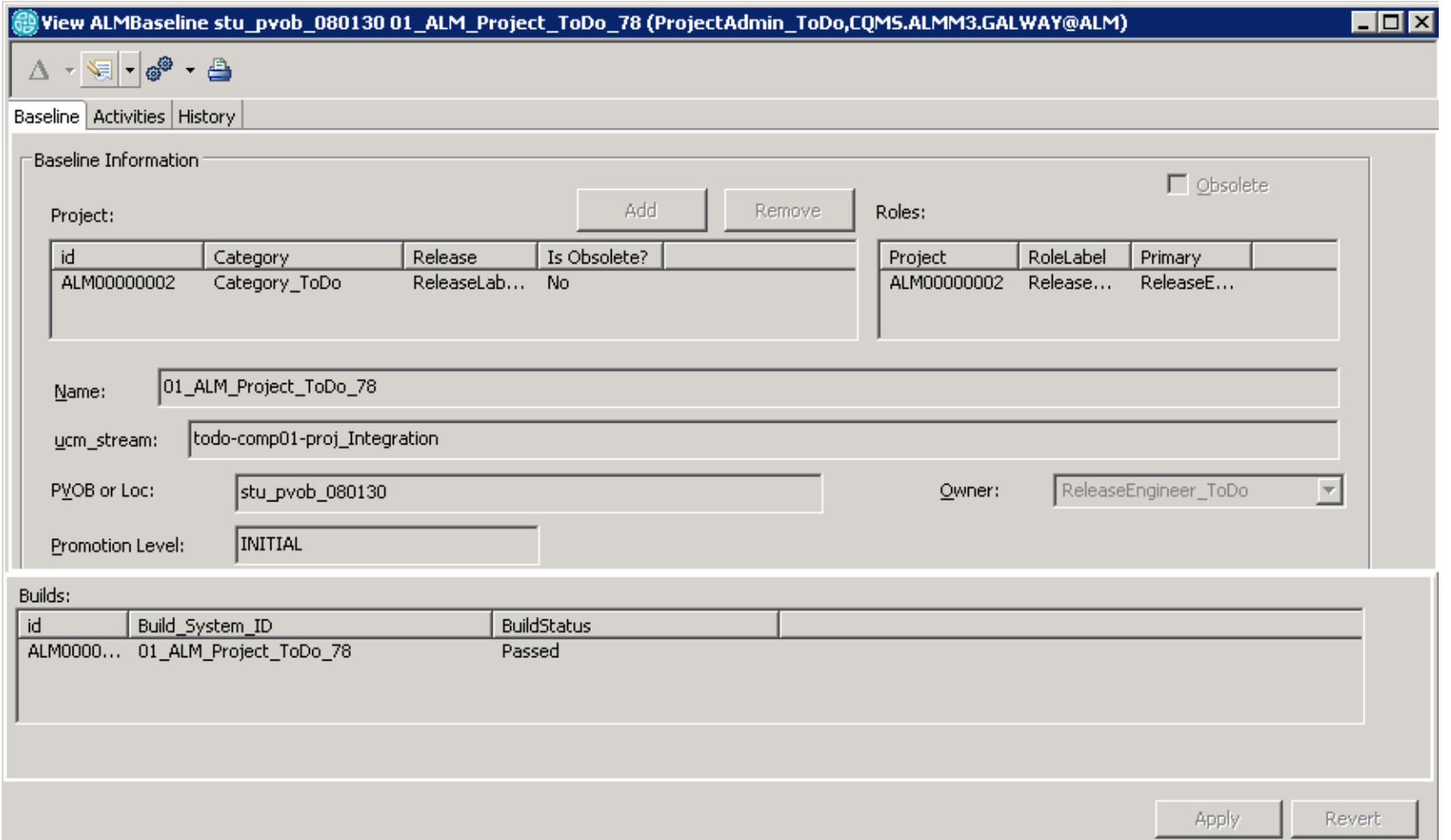

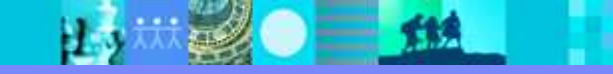

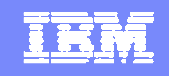

### Activities placed on ALMBaseline from Diffbl

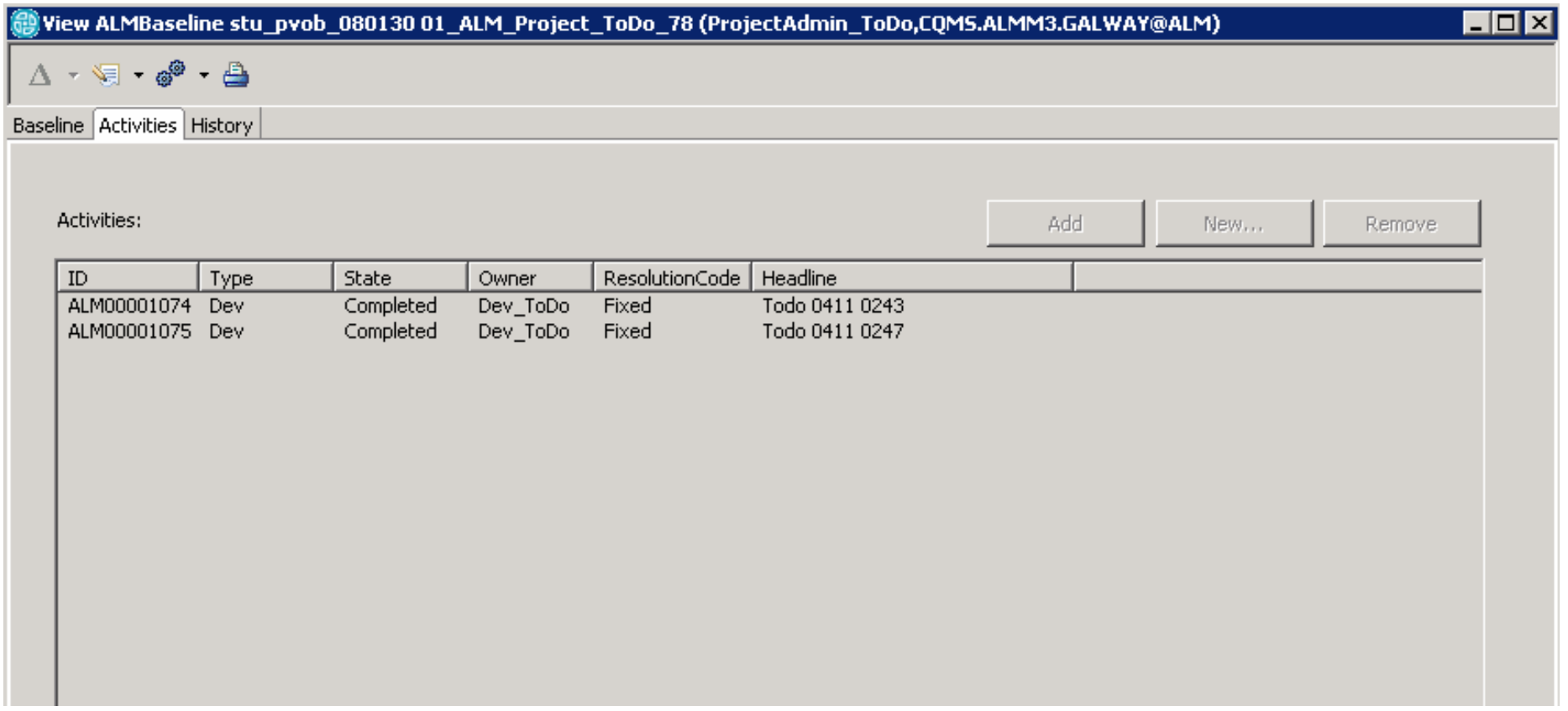

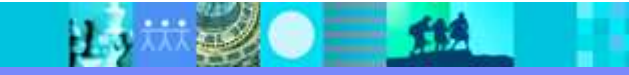

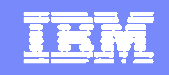

### BTBuild Record Created off ALMBaseline Record

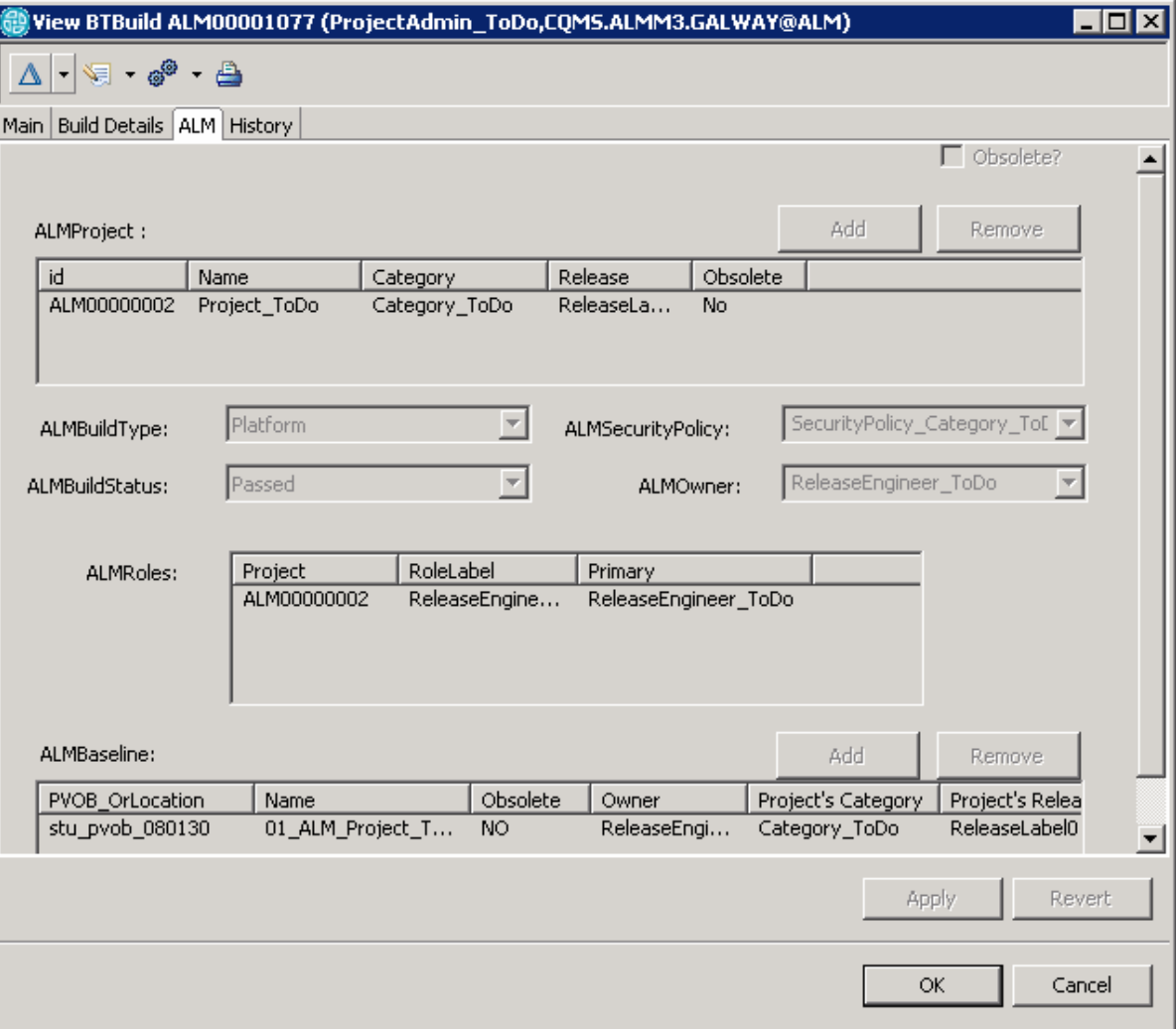

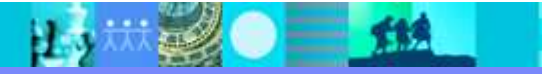

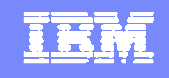

### ALMActivities contain their validation status

# Queries report ALMActivities that need to be Validated in BTBuilds

▶ Positive confirmation that Activity has been looked at in a build and determined to work.

# Not all UCM Baselines need an ALMBaseline records

- ▶ Only Baselines you wish to "Validate" or "Fail" the ALMActivity for a build
- ALMBaseline records for a UCM baseline can be created at a later time
	- $\blacksquare$ For example if you decide yesterday's build should be tracked

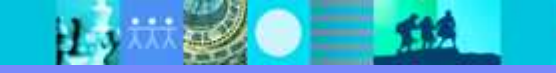

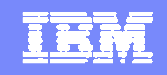

#### ALMActivites marked as Validated or Failed in Buildsby Developer or Tester

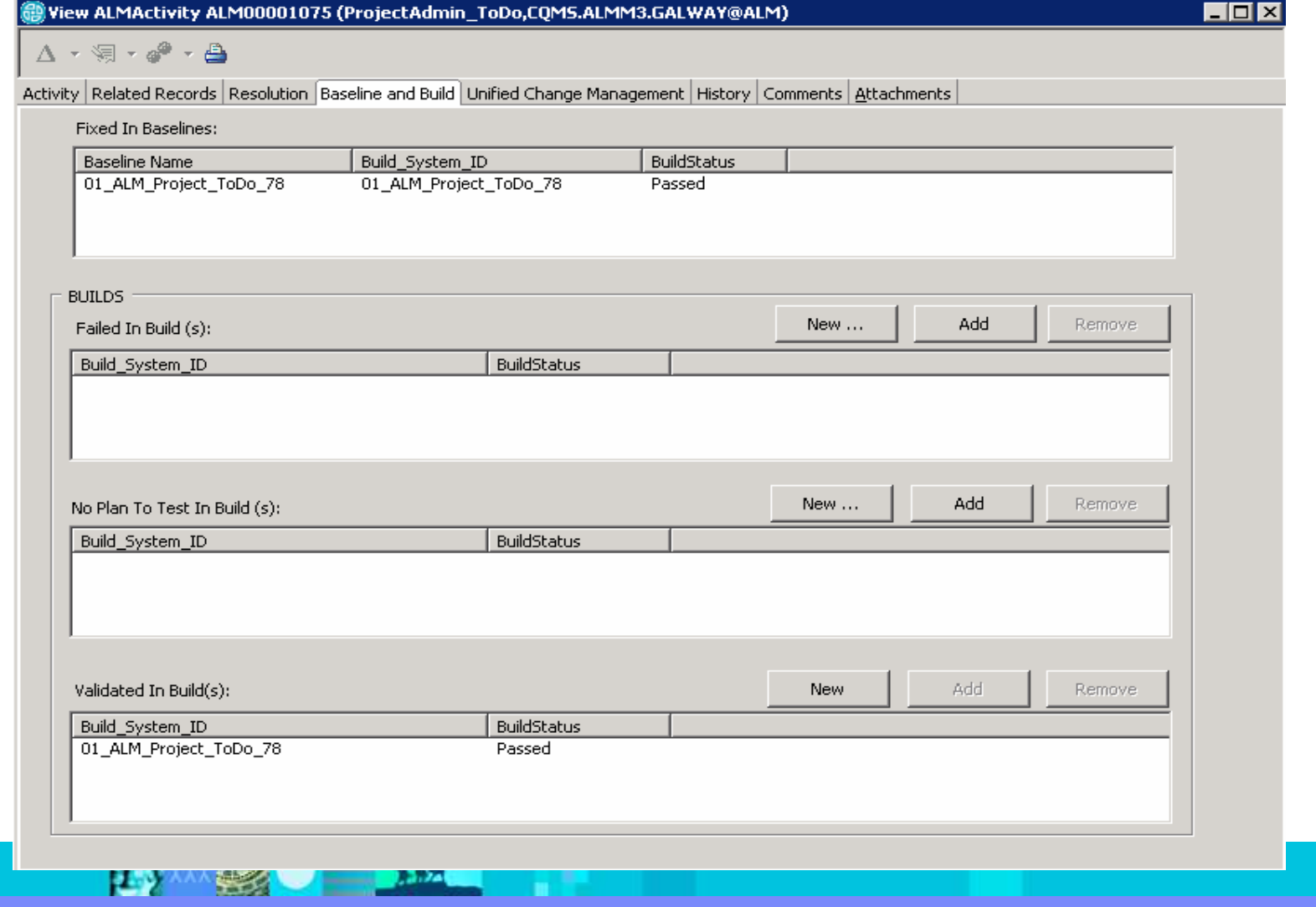